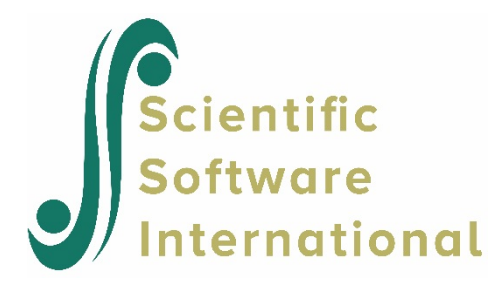

## **Level-1 residual vs predicted value**

Users can graphically assess the assumptions of constant error variance and linearity and probe for outlying cases by examining a scatter plot of level-1 residuals and predicted values. Using the same data and model of the previous two sections, we now plot the level-1 residual against its predicted value.

## **To prepare a level-1 residuals by predicted values scatter plot**

• After the model is run, select **Graph Equations...Level-1 residual vs predicted value** from the **File** menu, which will give us the following dialog box.

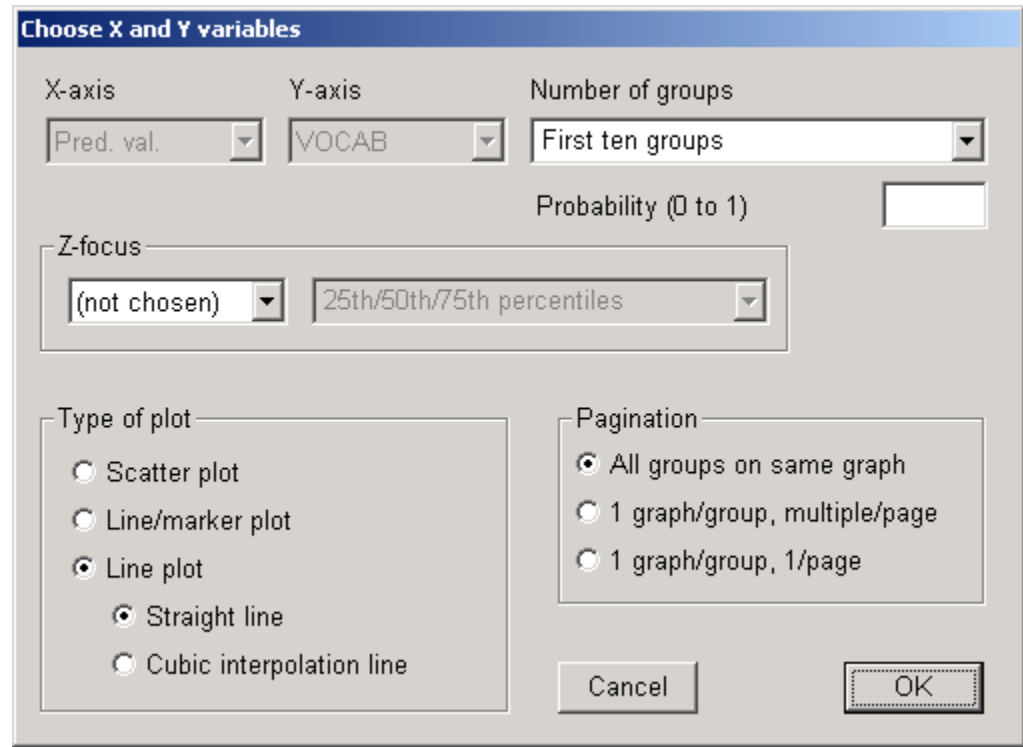

**Figure 29 Choose X and Y variables**

Note that the **X-axis** variable, **Pred. val.** and **Y-axis** variable, **Level-1 residuals** have been pre-selected.

- Select **All groups (n=22)** in the **Number of groups** to include all the 22 children in the display.
- Click the selection button for **Scatter plot** in the **Type of plot** section to request a scatter plot of the predicted values by level-1 residuals.
- Select **All groups on same graph** in the **Pagination** section to display all the residuals pooled across the level-2 units. To examine the residuals for individual children, choose either of the other pagination options.
- Click **OK**.

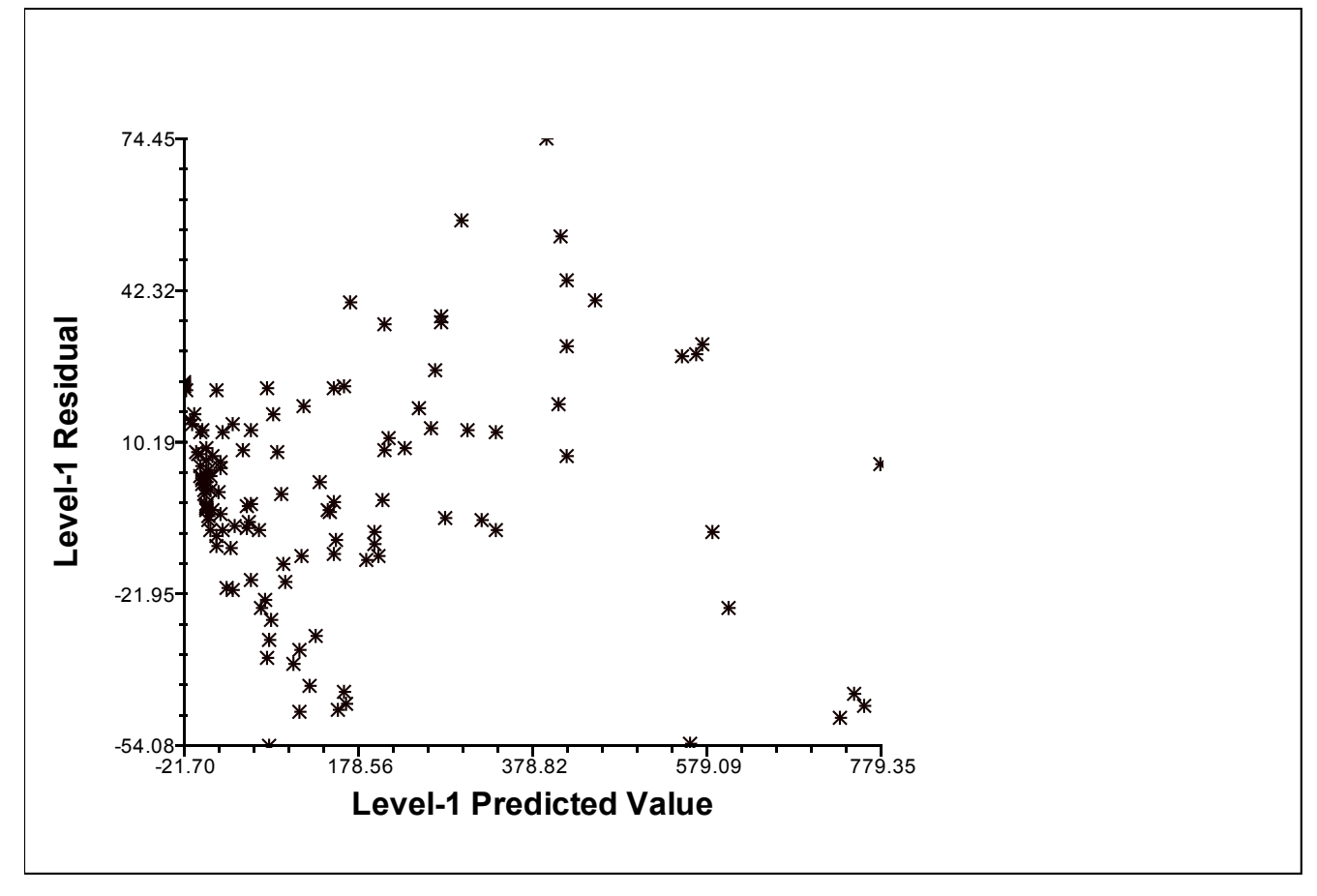

**Figure 30 Plot of level-1 residuals by predicted values**

The plot suggests that there is a tendency for the residual scatter to get narrower at the smallest predicted values and to get wider around the interval between 150 and 170. The residuals seem to follow a slightly curvilinear trend as well. They may suggest that there is a specification error in the model.

• (Optional) Users can choose to include a level-2 classification variable when examining the level-1 residuals.